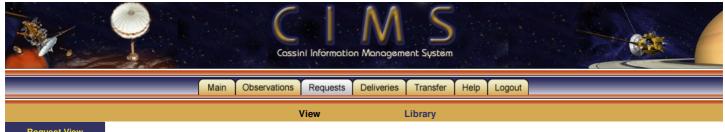

**Request View** 

**Legend** 

Help

Requests in 000 (2004-135T18:40:00 to 2004-240T08:56:00)

0 Records

End Time Request (Tm,Tar,Nm,Prm)

Adjust filters in the left side navigation area and select 'Apply Page' in the Filter Options drop down list.

Click here to apply the default Page Filter values.

- 'Page Filters' are any filters which are visible in the left side navigation area
- 'Advanced Filters' are any filters set by clicking on the 'Advanced' link
- Any Advanced Filters applied in the Request area may be applied in the Deliveries area by selecting 'Apply Advanced' in the Filter Options drop down list in the Delivery area
- There is no longer a 'FILTER' button on the Request and Delivery pages. Apply the filters by selecting the appropriate filter in the Filter Options drop down list
- The default period selected is configurable in the User Preferences off the main page

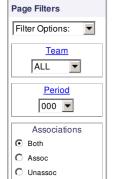

- Include Name(s)
- Exclude Name(s)
- \*Apply filters by selecting Filter Options drop down above

## **Advanced Filters**

(none defined, click Advanced)

## **Targets**

(none defined)